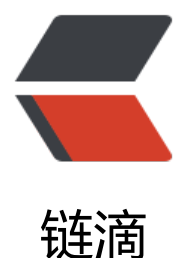

# [笔记] 使用 SVN 将[本地](https://ld246.com)项目托管到 github 上进行管理的方法

作者:PeterChu

- 原文链接:https://ld246.com/article/1555588580599
- 来源网站: [链滴](https://ld246.com/member/PeterChu)
- 许可协议:[署名-相同方式共享 4.0 国际 \(CC BY-SA 4.0\)](https://ld246.com/article/1555588580599)

## **1.在github上创建你要放置项目的git项目,**

## **2.在项目内容页中点击 <kbd>Clone or download</kbd> 按钮,复制该段 RL(项目git地址):**

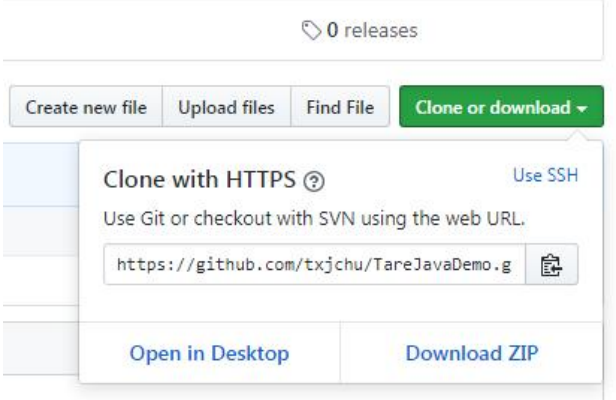

#### <u>3.使用SVN在本地某个文件夹下使用S</u>VN的\_"检出\_(Checkout)\_"\_功能,\_弹 **设置框会自动填充已经复制的git地址和本地路径,确认,SVN会将线上git仓库 own到本地文件夹中,且在文件夹图标上已经有了SVN管理的标识。**

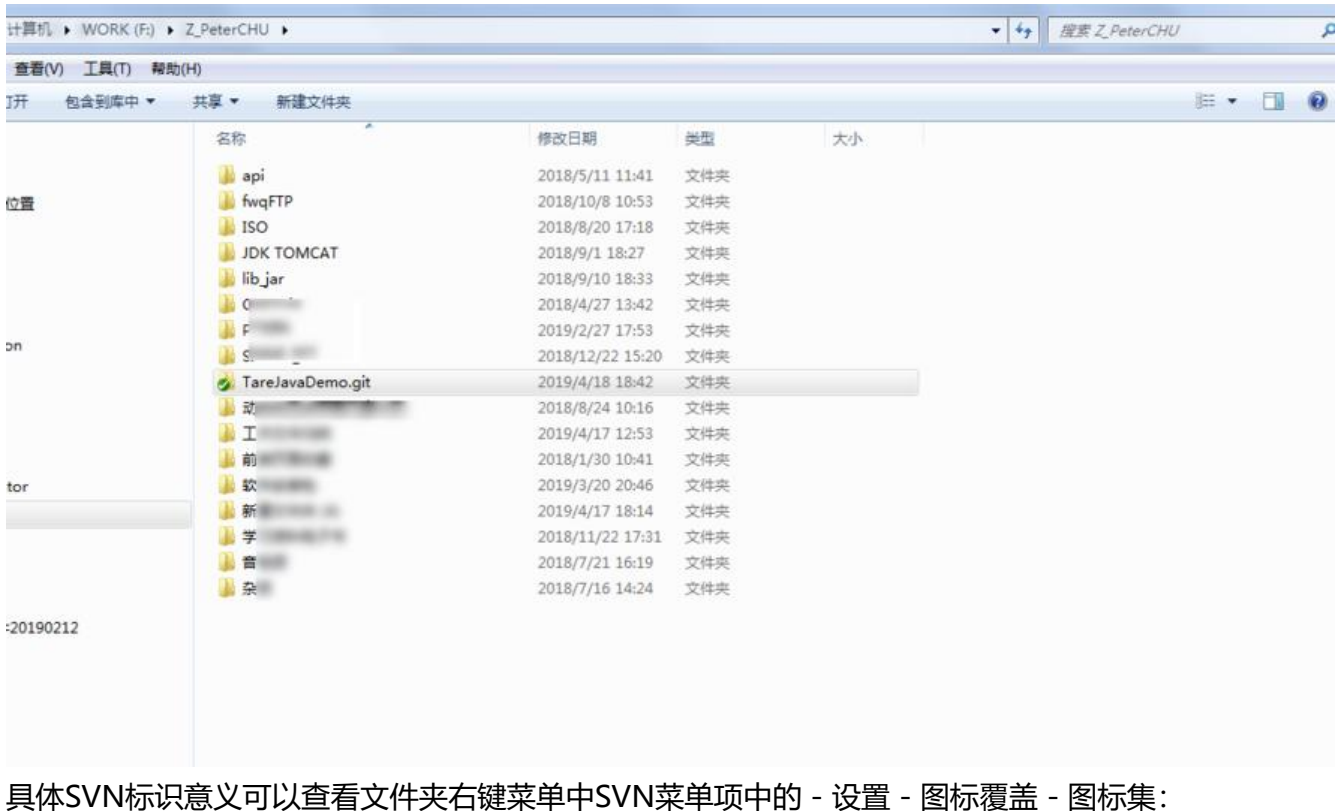

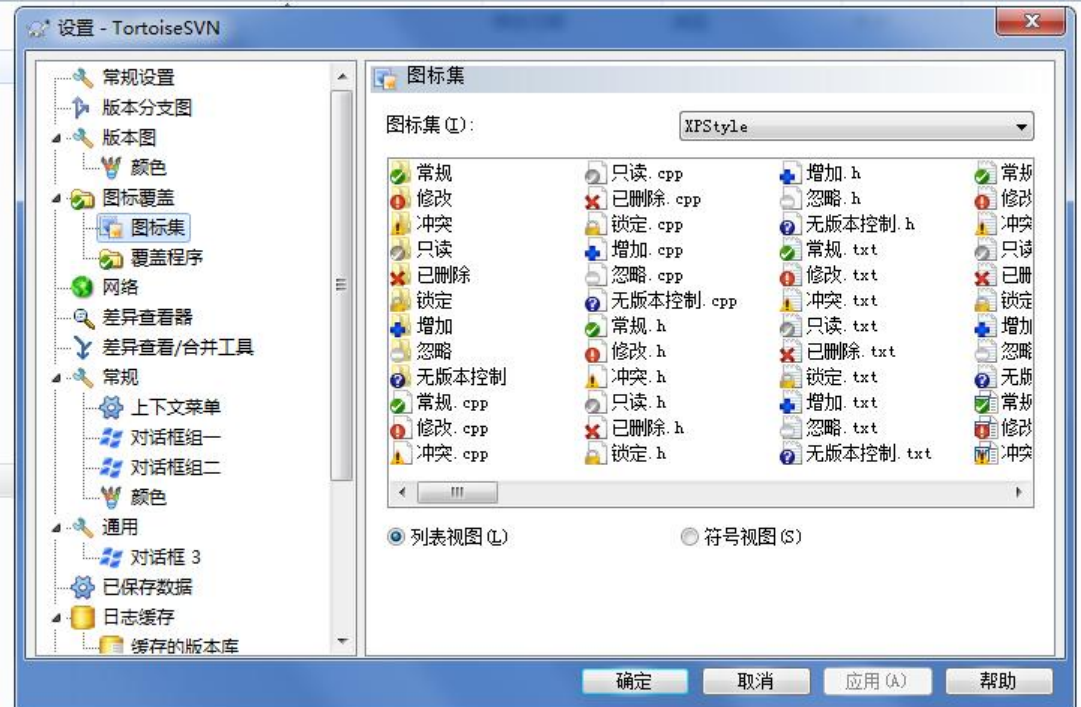

### **4. 将现有本地需要上传到github上的项目文件放在上一步中产生的文件夹内的 trunk 文件夹内。(例如我要将这个DEMO文件夹上传)**

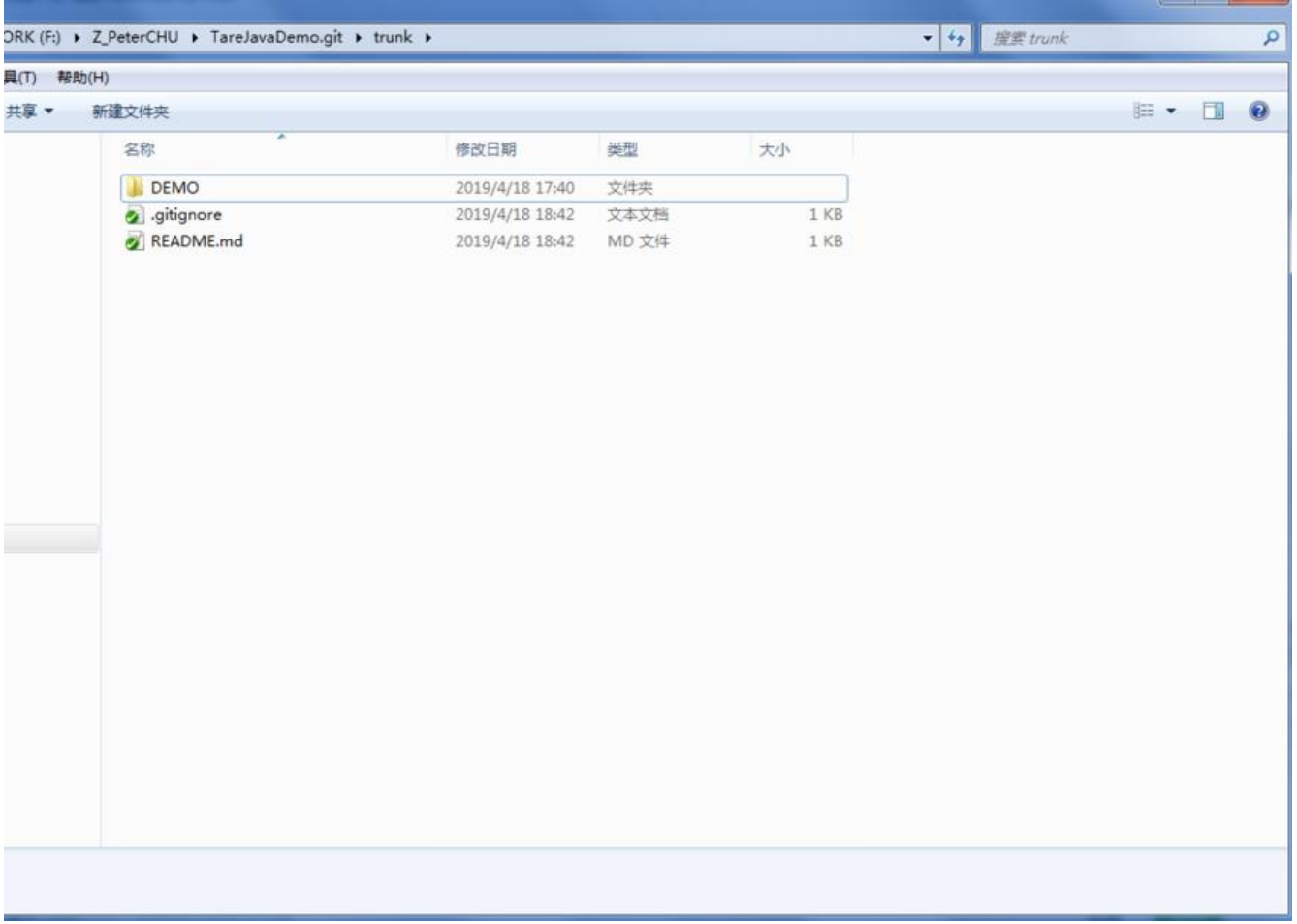

#### **5. 接下来就是SVN的基本操作。更新(SVN Update) - 增加(Add) - 提交 SVN Commit)**

- 在文件夹内空白处右键进行更新。
- 在新添加的文件夹上右键进行增加。
- 在文件夹内空白处右键进行提交。
- 注意: 需要注意的是提交给github的文件夹内不能有空文件夹。

如果有非常难以简单处理的空文件夹,可以使用下面这个工具处理。

if  $1 == 0$  (

```
注释:
  使用方式:
   在根目录创建一个叫1.bat的文件, 然后将代码拷贝到文件里面。
  保存后, 双击执行bat文件。等到cmd窗口出现请按任意键继续...的时候, 就完事了。
原文链接 https://my.oschina.net/u/133911/blog/904621
\lambda@echo 处理中......
@echo off
for /d /r %1 %%A in (.) do (
dir /a /b "%%~fA" 2>nul | findstr "^" >nul || echo >%%~fA\.gitignore
)
@echo 处理完毕。
```
pause

如果打开bat后,中文显示乱码,则可以使用txt编辑器打开后另存为时选择保存编码形式为ASCII.

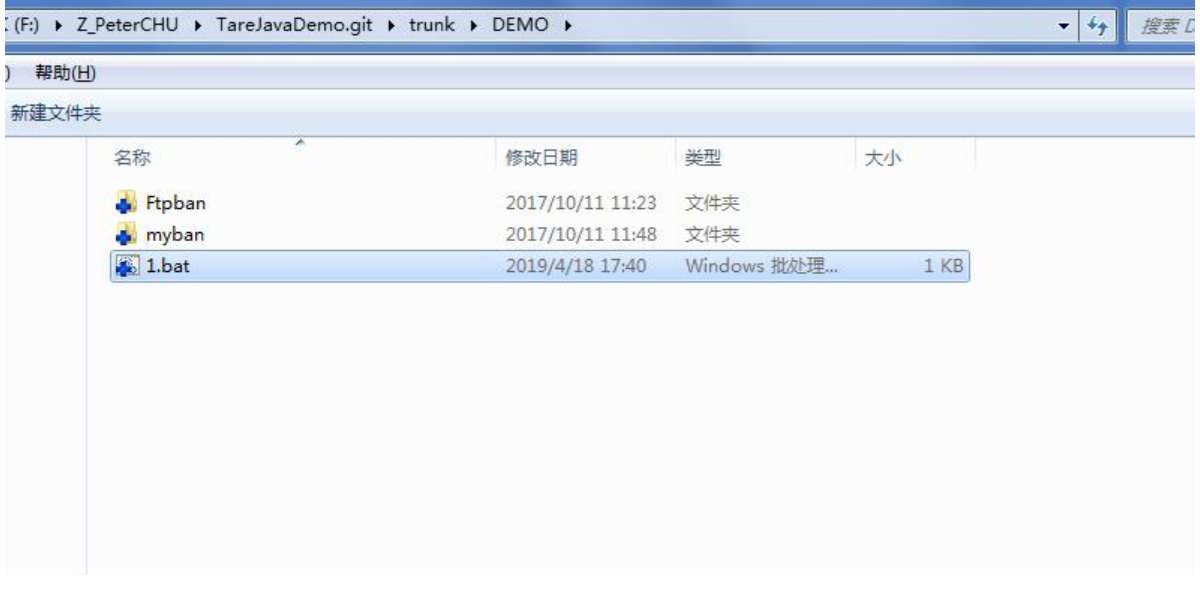

## **6. 其他问题:**

a. SVN添加操作时, 提示: ...svn:The working copy needs to be upgraded。是因为需要提交的文 夹内可能有之前SVN版本控制的.svn文件夹,而该文件夹的版本与当前SVN的版本不一致。解决办法 删除.svn文件夹及其中的文件。